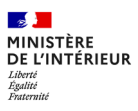

**0**

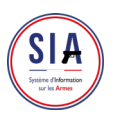

## **Parcours création de compte**

Vous ne disposez pas encore de compte sur l'espace détenteur ? Voici les différentes étapes pour créer votre compte :

### **Avant de commencer**

- Je m'assure que j'ai une adresse mail. Elle est indispensable à la création de compte.
- Je scanne ou je prends en photo les documents qui me seront utiles : pièce d'identité, justificatif de domicile et selon ma situation : permis de chasser, licence, ...
- Je me munis de mon numéro de SIA si j'en possède un.

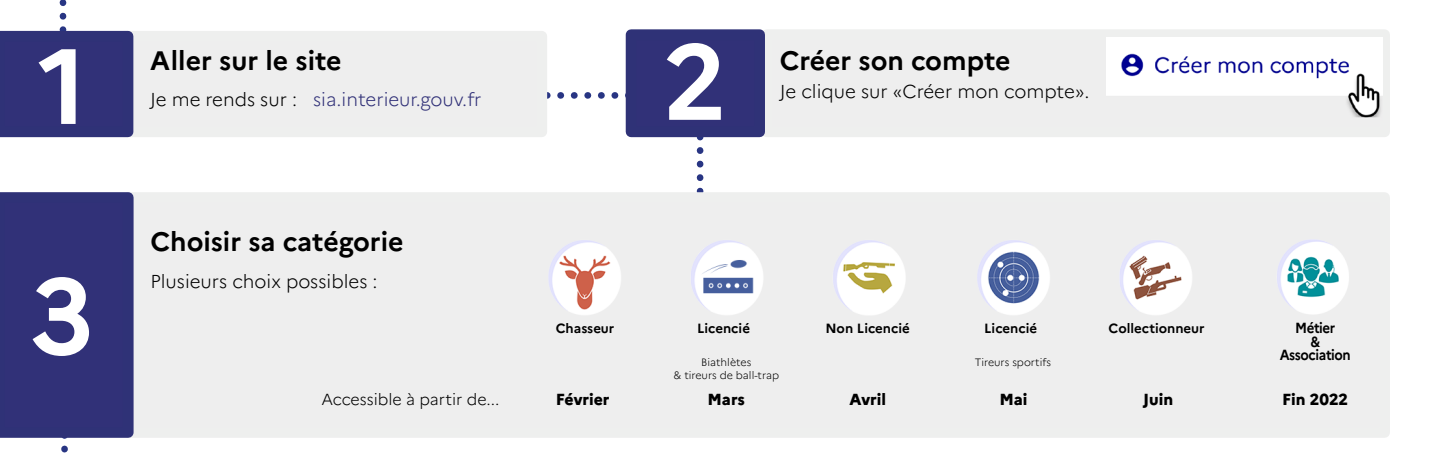

### **Respecter les étapes**

Je remplis bien tous les champs et j'importe les documents justificatifs (ma pièce d'identité, mon permis de chasser, ma licence...), à<br>chaque fois que cela m'est demandé pour passer à l'étape suivante.

### **Valider à l'aide du code**

Je saisis le code qui est dans l'image et je prends connaissance des mentions légales. **5** Je coche les cases avant de valider.

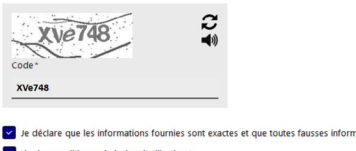

 $\overline{\mathbf{a}}$ ons générales d'utilisation \* ire les conditi

**6**

### **Activer son compte**

Le système vient de m'adresser un mail de confirmation de création de compte. Je clique sur le lien d'activation que je viens de recevoir.

# **7**

### **Sécuriser son compte**

- J'y suis presque ! Je choisis maintenant le mot de passe pour mon compte. Il m'est strictement personnel.
- Je choisis et je réponds à 3 questions différentes qui me serviront à récupérer mon identifiant en cas d'oubli.

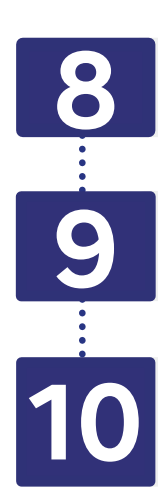

**Valider**<br>Je valide et j'ai fini : mon compte est créé ! Je recois un justificatif dans ma boîte mail.

### **Compte activé**

J'ai maintenant un compte dans le SIA et un numéro SIA qui me suivra tout au long de ma vie de détenteur d'armes.<br>Je peux me connecter immédiatement pour le consulter.

### **Rester en règle**

Je peux de nouveau acquérir des armes.

• Je peux aussi gérer mon râtelier numérique et effectuer des démarches quand je veux en me connectant simplement à mon **10** compte SIA.